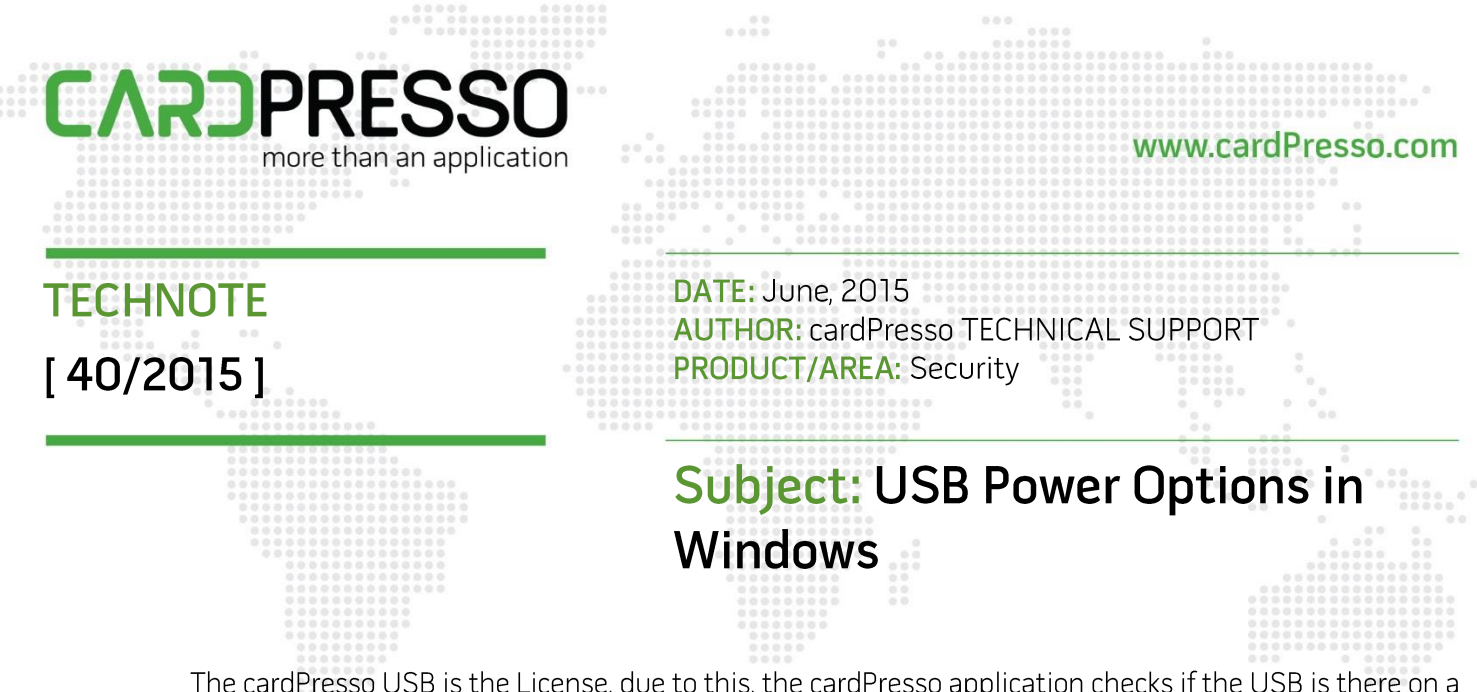

The cardPresso USB is the License, due to this, the cardPresso application checks if the USB is there on a regular basis. As soon as the USB is removed or sent to sleep by the Operating System, cardPresso can't find the License anymore.

It has come to our attention an issue in Windows 8.1 with the power options for USB devices.

Even when in the power options of Windows, the "USB selective suspend setting" is **Disabled**, depending on the USB Hub these rules are not being respected.

Due to that, we have created an application "cpUSBConfig.exe" that needs to be run with Administrator permission, it's a 1 time run. This application can be downloaded from HERE.

This application will add to the USB Storage configuration in Windows registry "HKEY\_LOCAL\_MACHINE\SYSTEM\CurrentControlSet\Control\usbstor" the VID and PID of the cardPresso USBs.

After running the application, disconnect the cardPresso USB from the computer and reconnect it for the new settings to be recognized.

Below are the steps to Disable the USB selective suspend, which by default is Enabled in Windows.

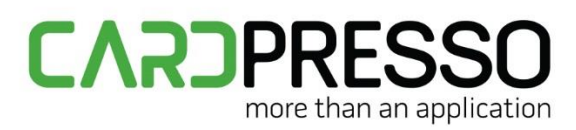

For Windows 7 and later:

Open the Control Panel and access the System and Security category.

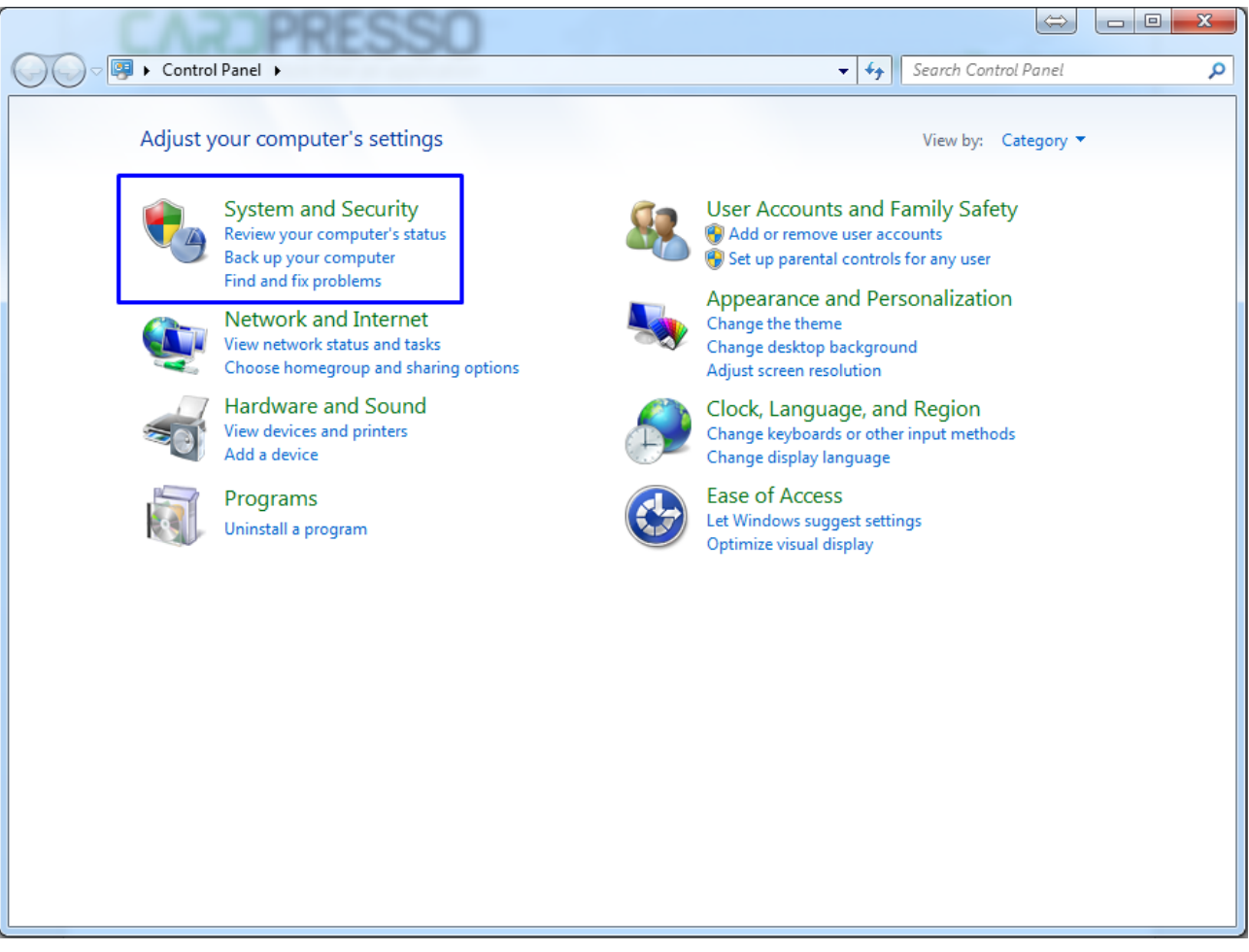

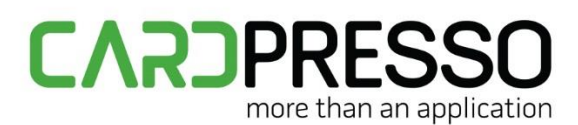

#### Open the Power Options.

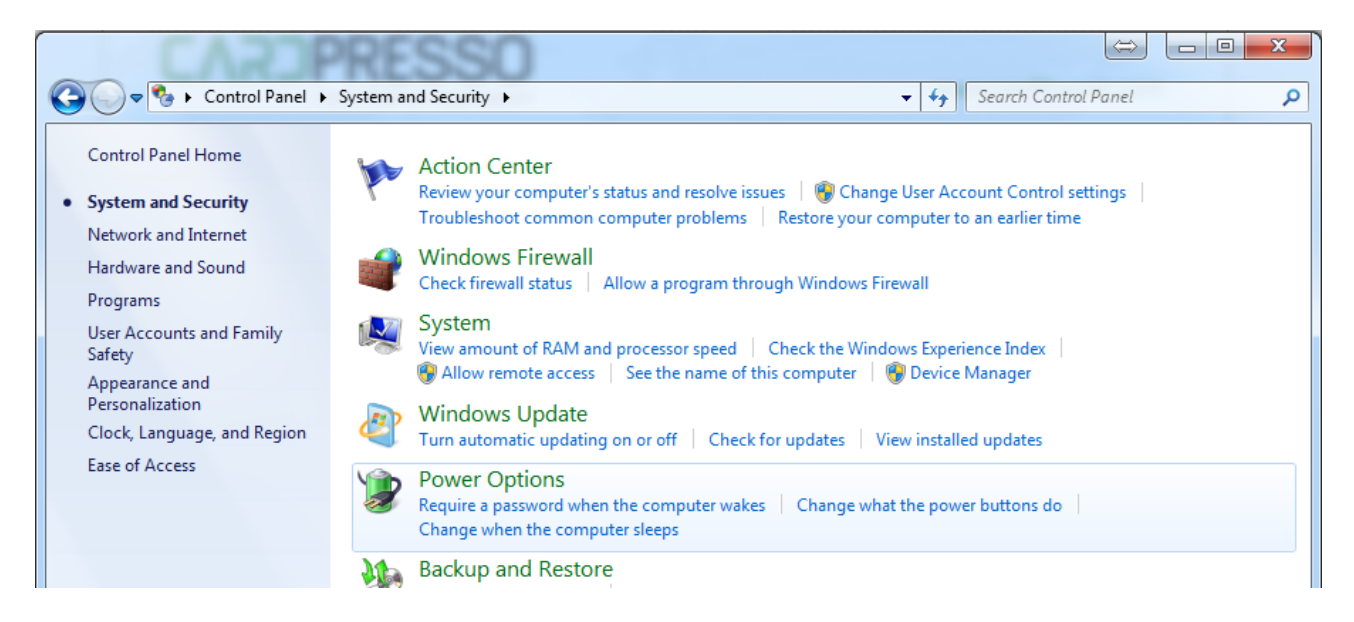

Click on Change plan settings of the power plan in use.

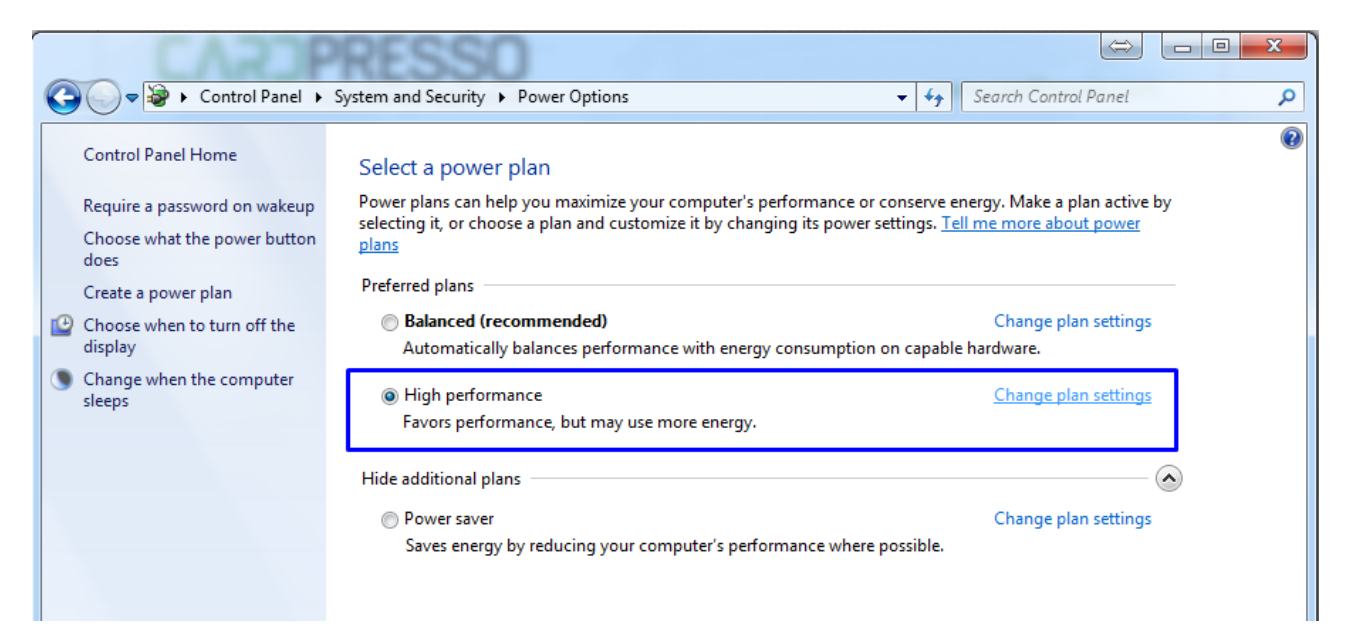

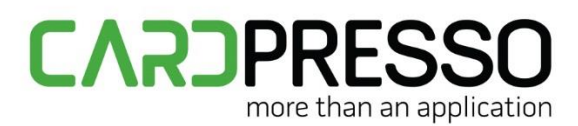

Click on Change advanced power settings.

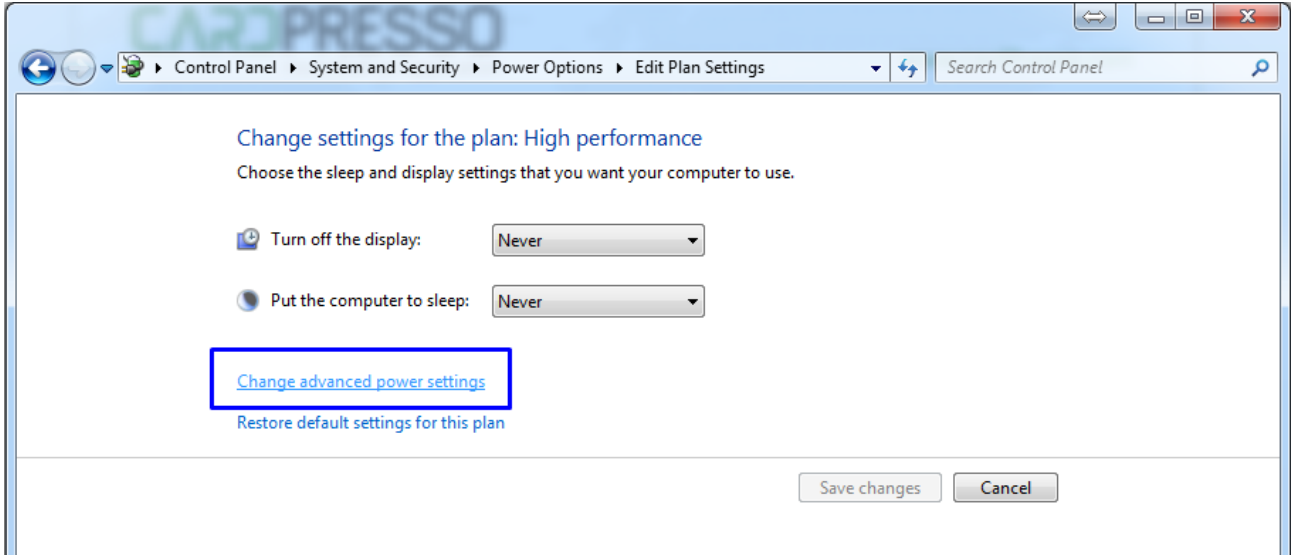

In the advanced power settings, change the USB selective suspend settings to Disabled. Apply and close.

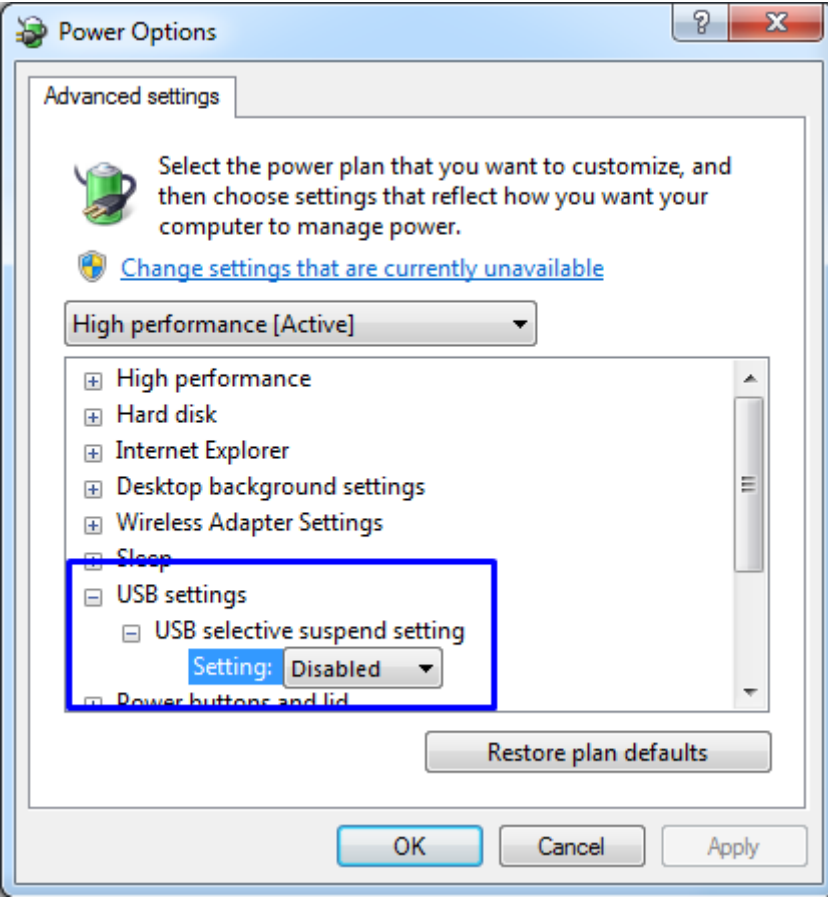

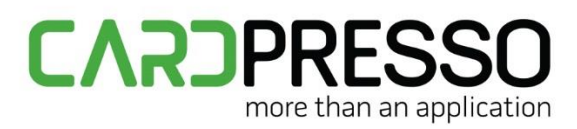

For Windows XP:

Open Start, right-click on My Computer and select Manage.

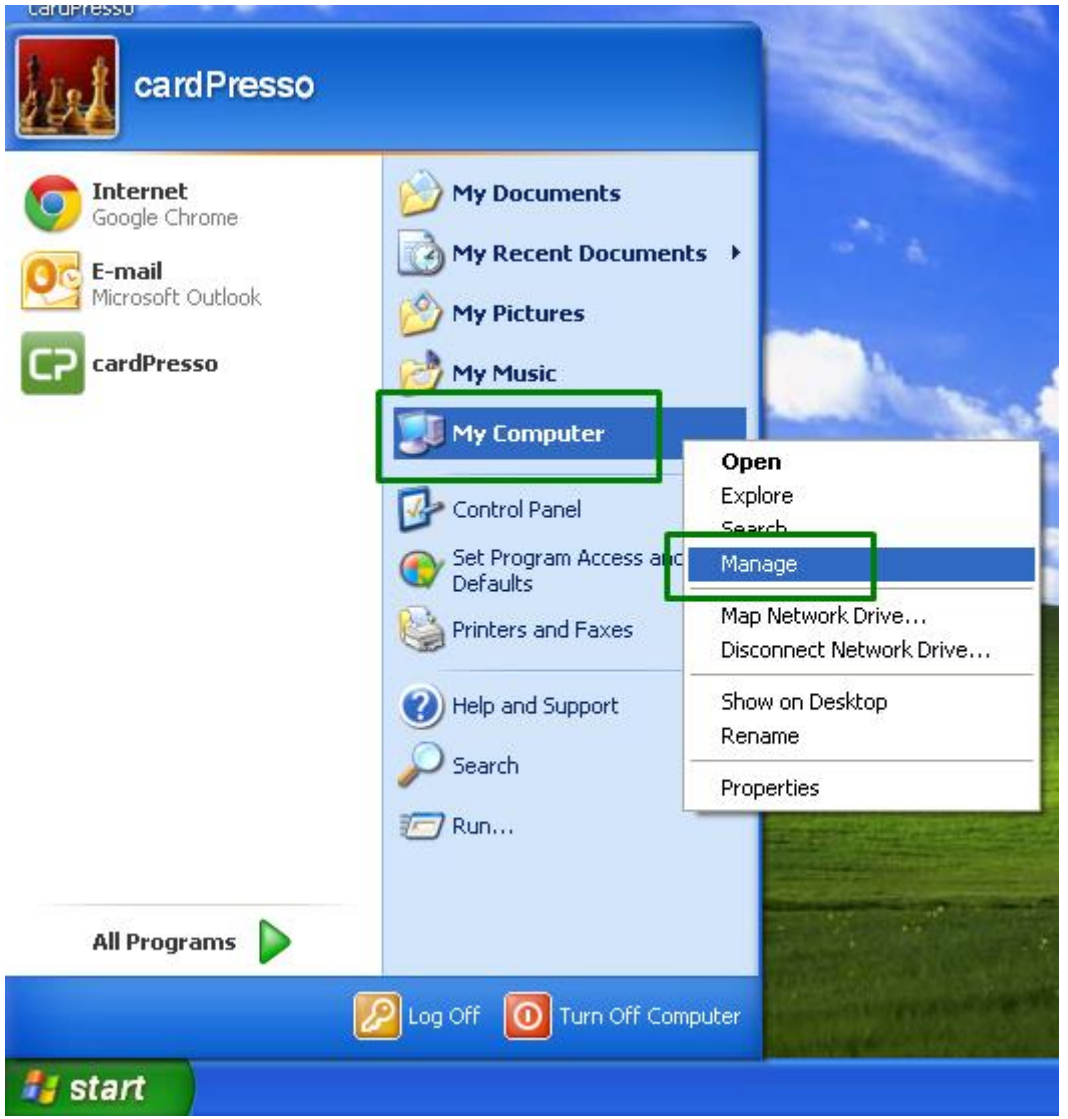

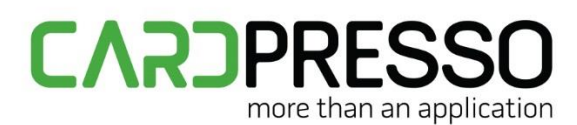

Select Device Manager and open the Universal Serial Bus controllers tree.

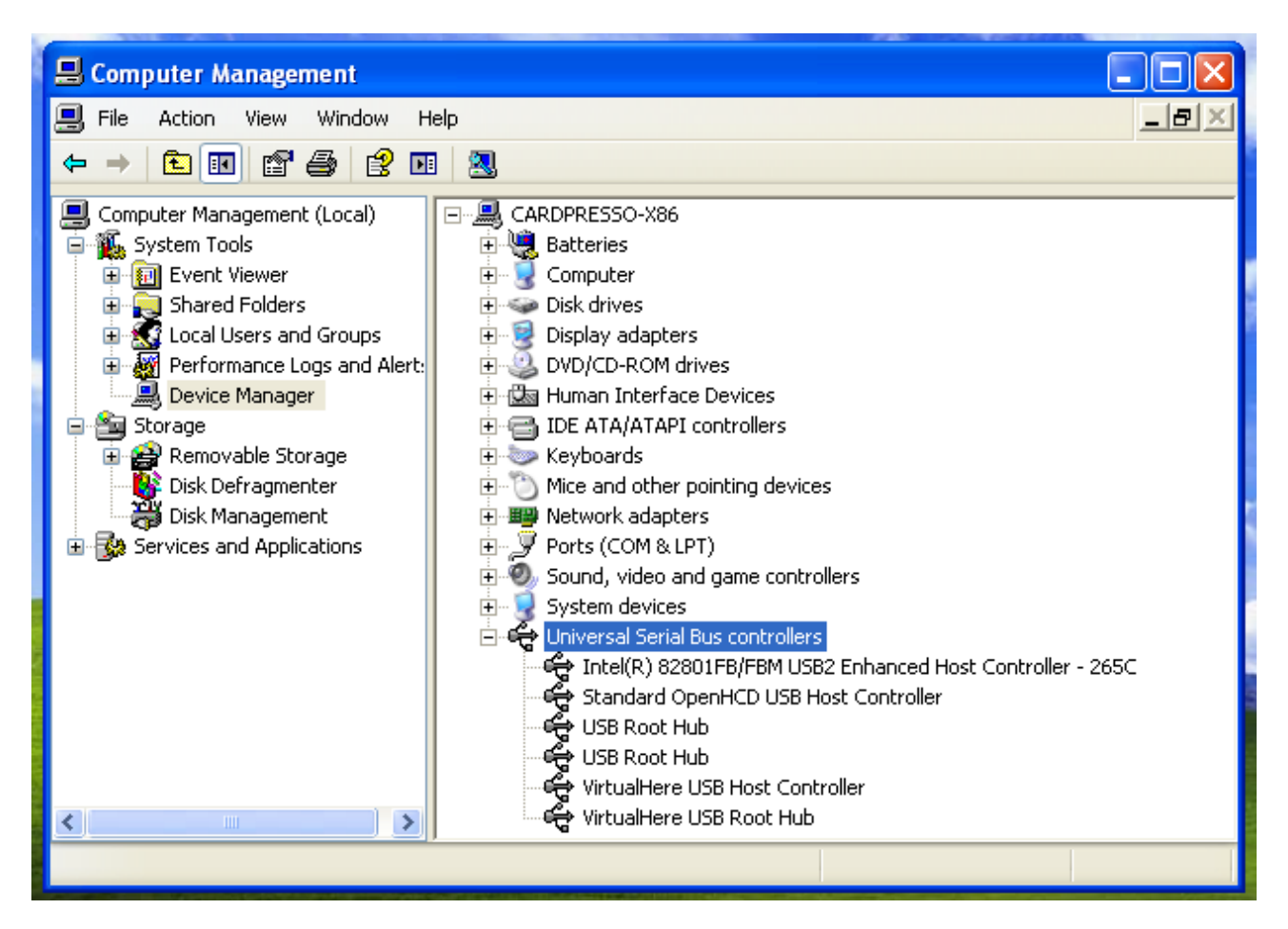

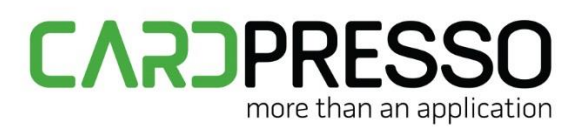

This process has to be done to all USB Root Hub devices.

Right click on it and select Properties.

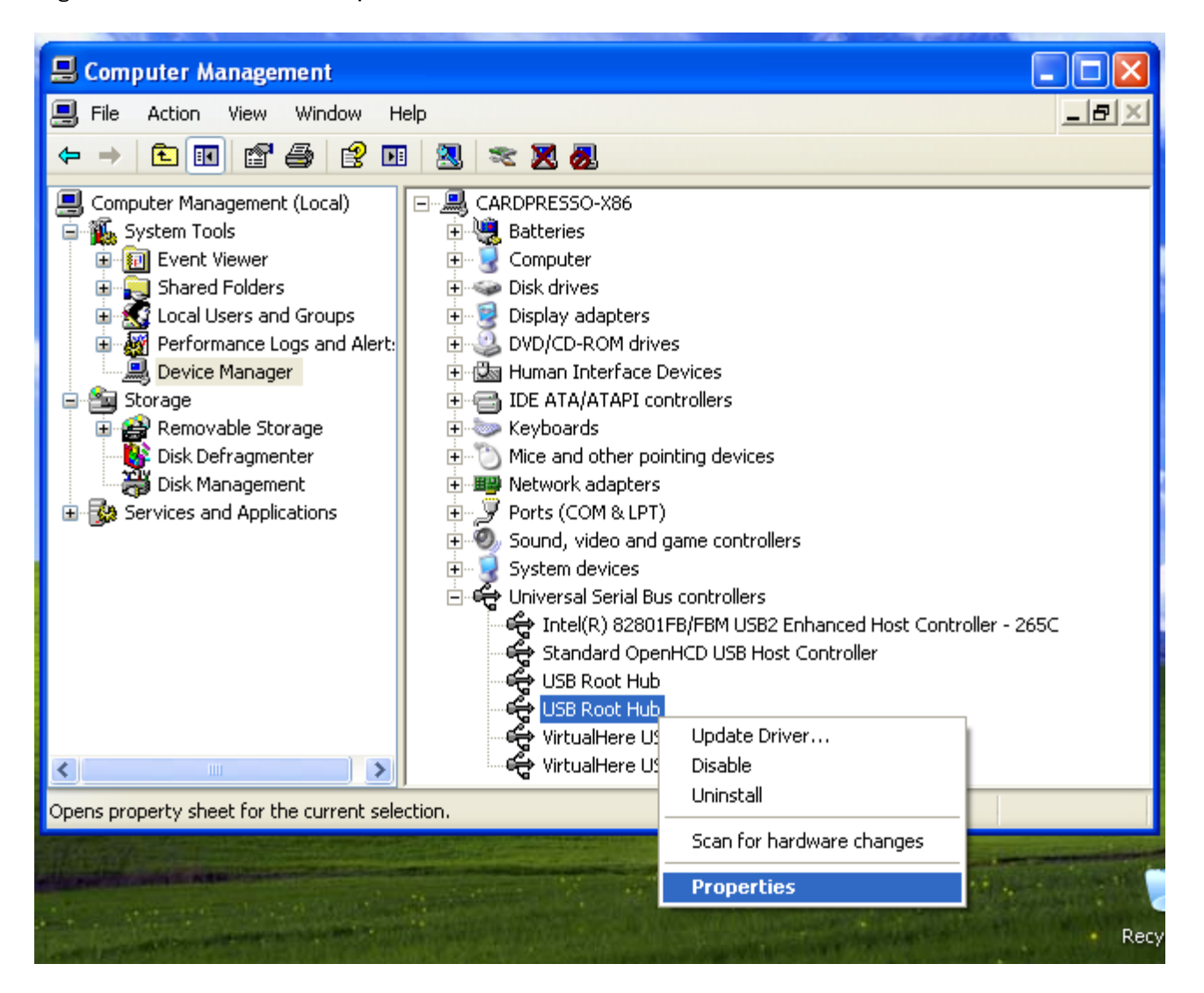

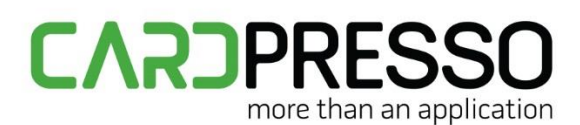

Open the Power Management tab and unmark the Allow the computer to turn off this device to save power and click OK.

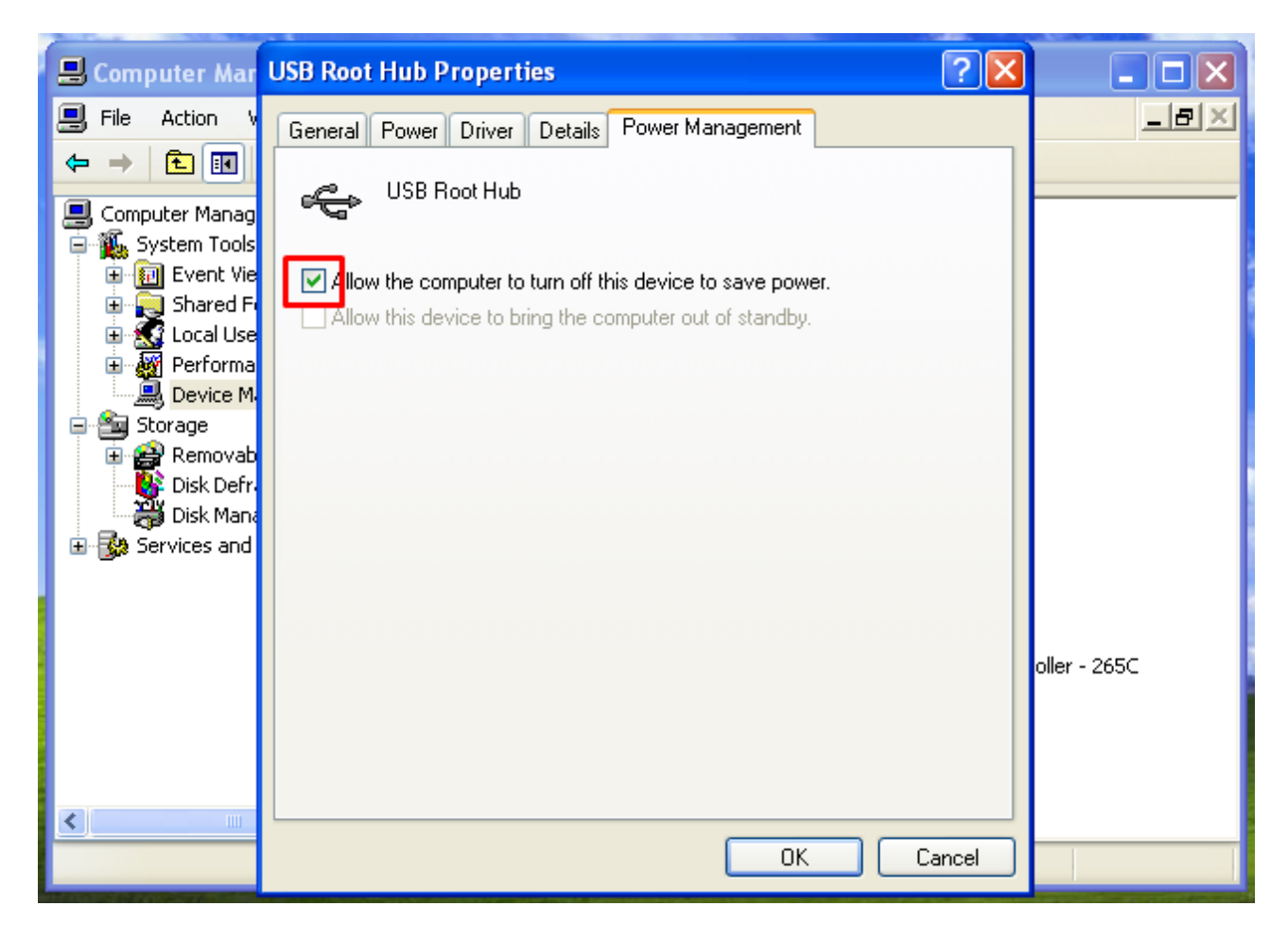